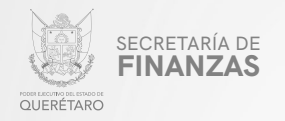

### PODER EJECUTIVO DEL ESTADO DE QUERÉTARO

## SECRETARÍA DE FINANZAS

# "RETENCION SOBRE IMPUESTOS DE HOSPEDAJE"

# MANUAL PARA PRESENTAR MAN DECLARACION VIA INTERNET

"Este programa es público, ajeno a cualquier partido político. Queda prohibido el uso para fines distintos a los establecidos en el programa".

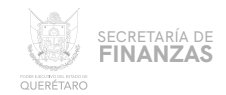

### $01$ Ingresar a la página:

## https://asistenciaspf.queretaro.gob.mx/index.html

- Elegir del Menú Principal el módulo "IMPUESTOS"
- Dar clic en la opción "PAGO DE IMPUESTOS" para que sea redireccionado al módulo de RECAUDANET.

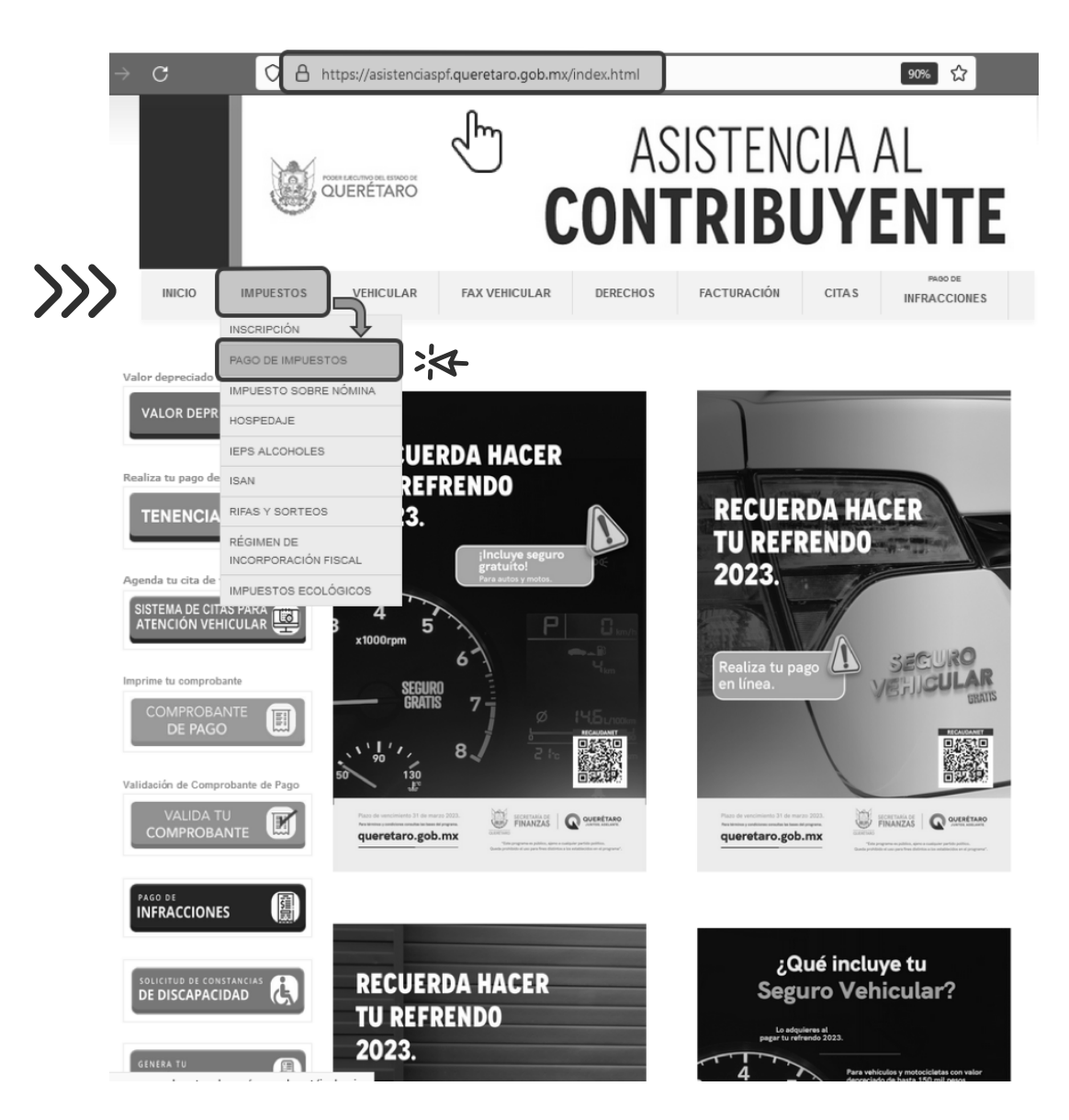

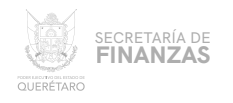

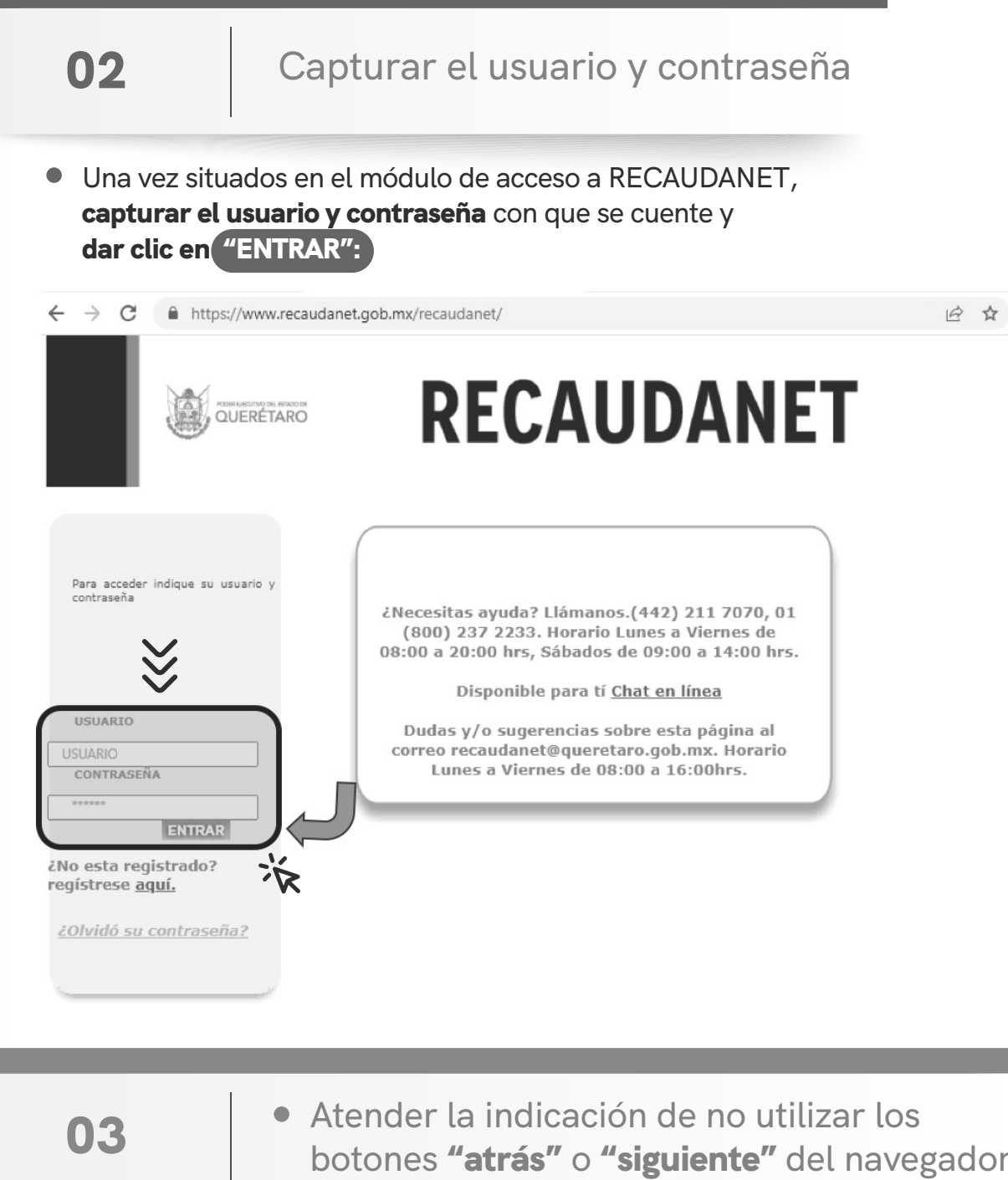

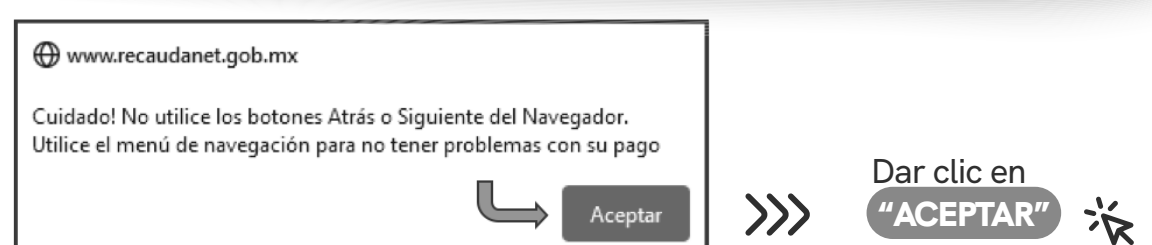

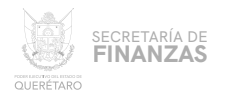

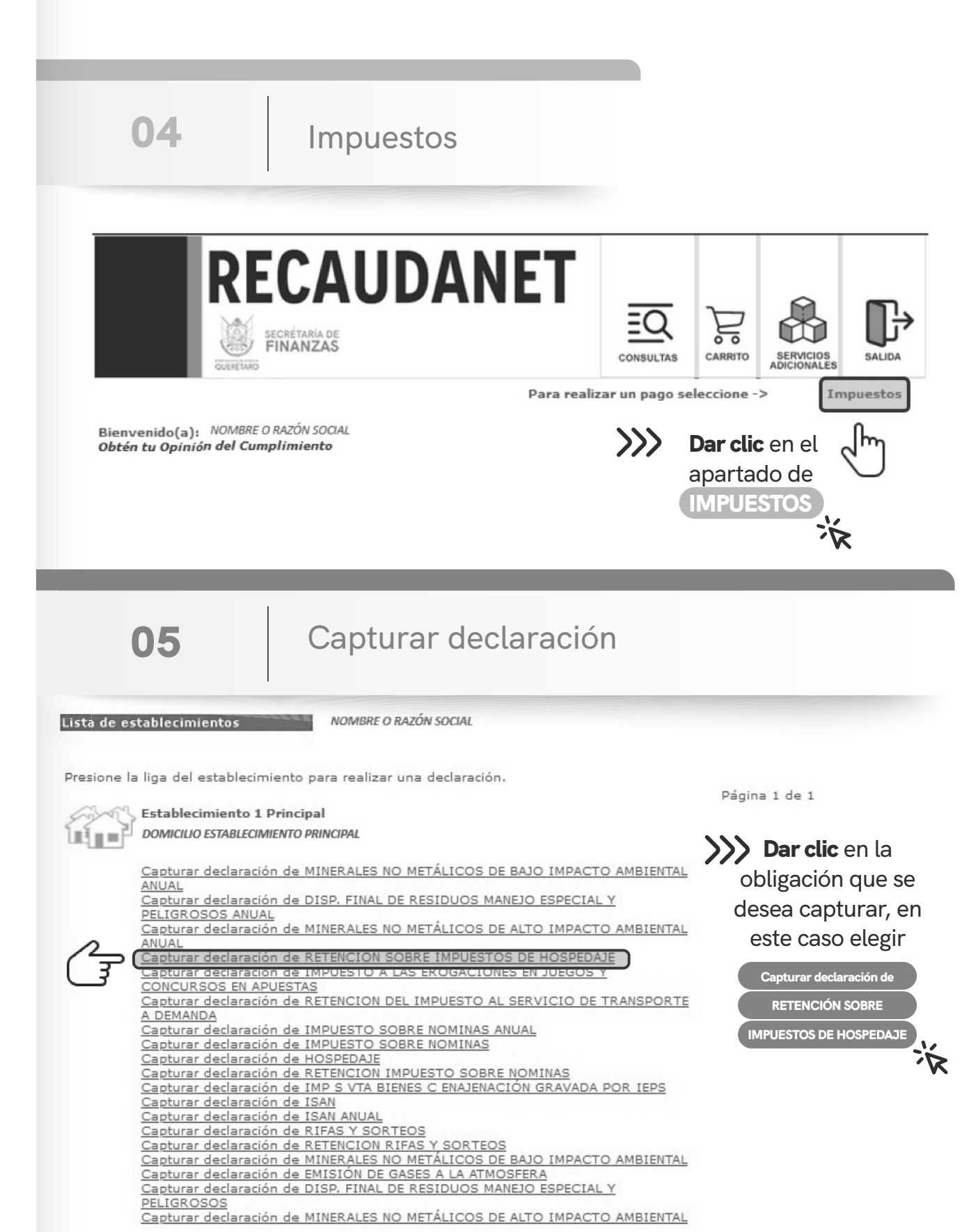

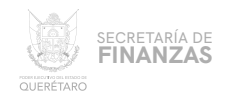

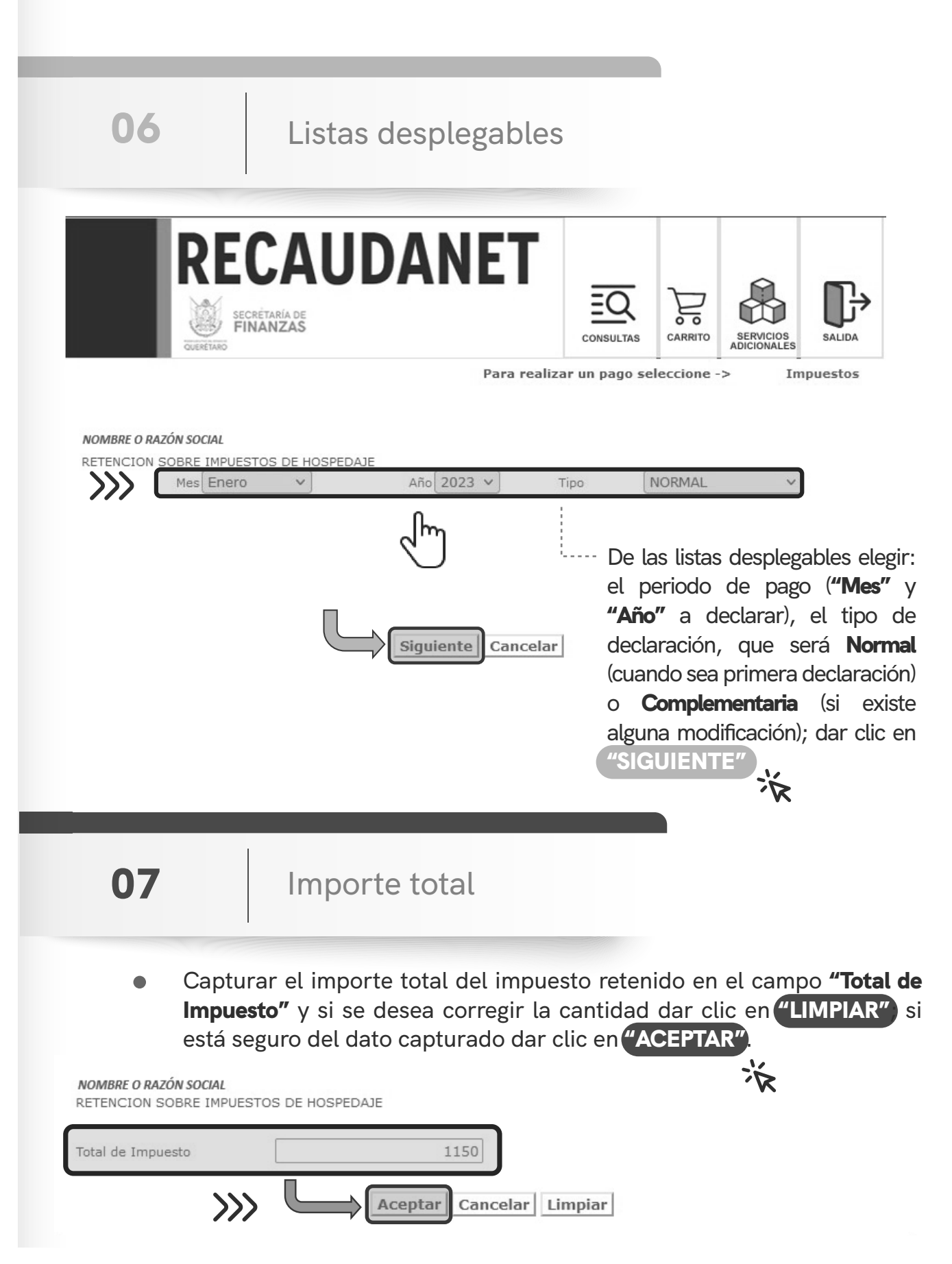

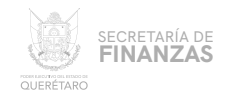

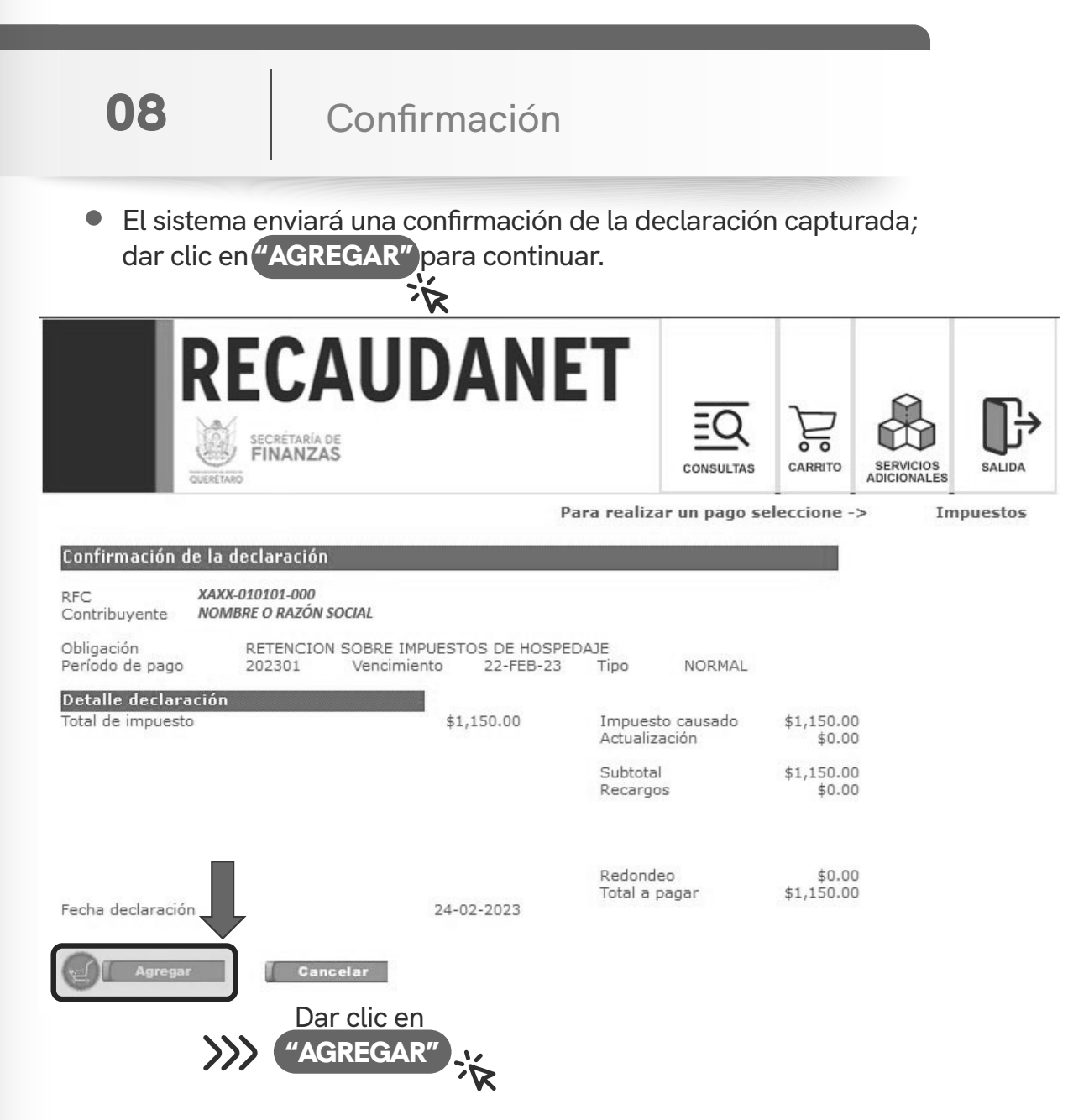

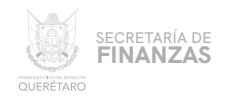

09

Factura

El sistema muestra la información lista para realizar el pago; en esta  $\bullet$ parte es opcional el ingreso de un correo electrónico en caso de requerir factura así como definir el uso de la misma.

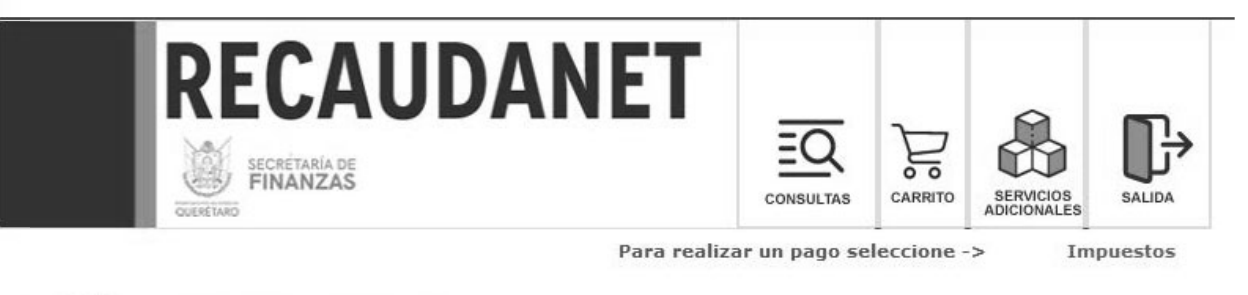

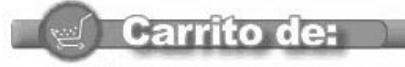

registrado en esta sección

NOMBRE O RAZÓN SOCIAL bajo protesta de decir verdad, manifiesto que la liquidación de las contribuciones que he realizado por este medio electrónico ha sido en estricto cumplimiento a las disposiciones fiscales relativas y aplicables al ejercicio de la función notarial y<br>por cuenta y orden del o los contribuyentes que aparecen en el mismo, sin que par alguno de la autoridad fiscal.

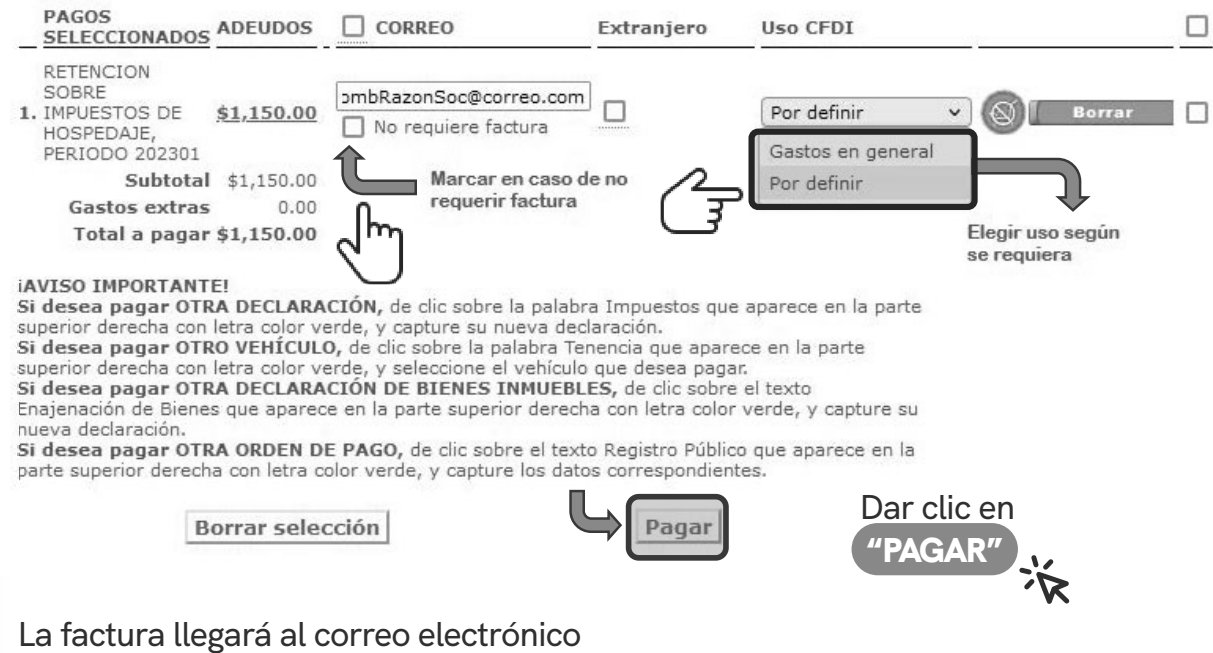

MANUAL PARA PRESENTAR DECLARACIÓN VÍA INTERNET

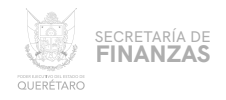

Para los casos en que el contribuyente se trate de una persona extranjera, el sistema solicitará el país de origen así como el Número de Documento de Identidad (ID)

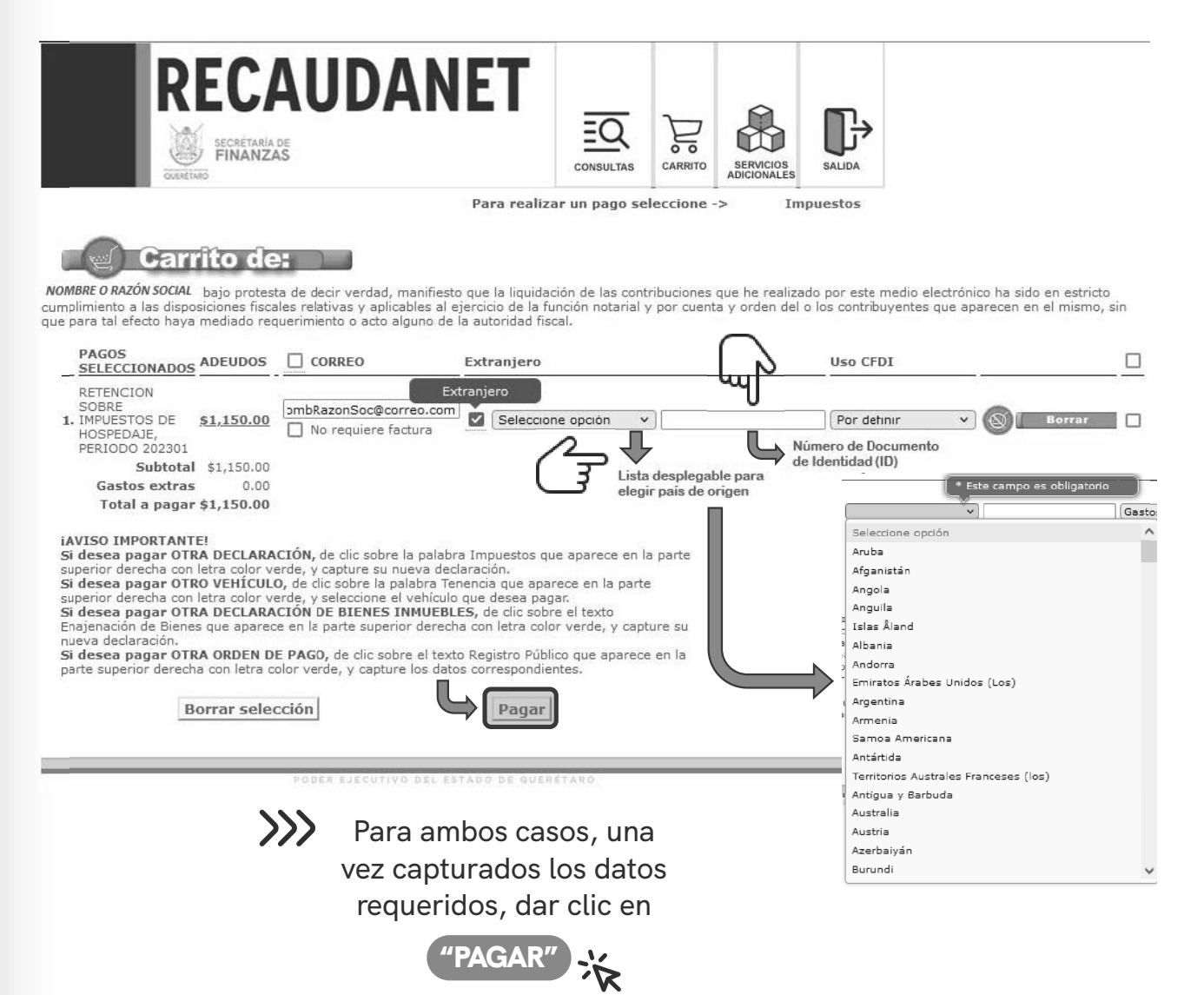

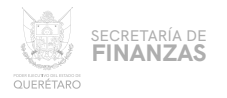

Pago

Se cuentan con ƪ métodos de pago a elegir:

- $\mathbb{A}$ . Pago referenciado
- Pago en línea **B.**

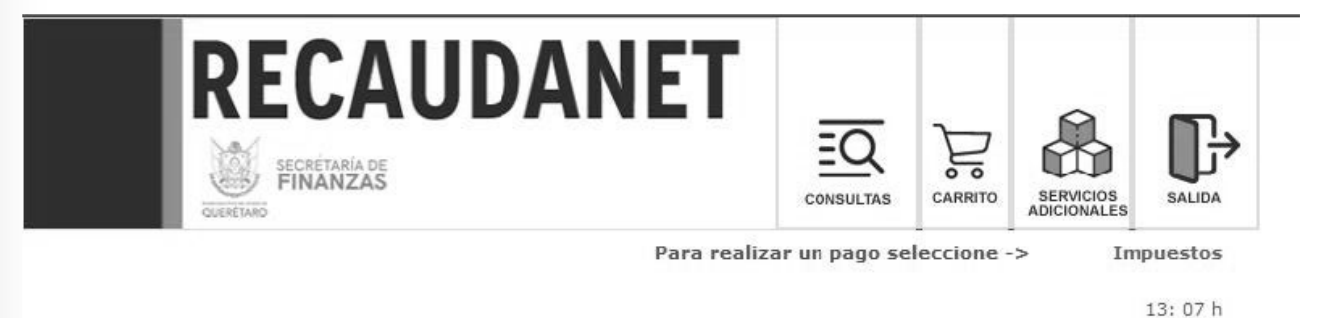

#### **AVISO IMPORTANTE:**

Ʃƨ

Para el correcto funcionamiento, es necesaro que desactive el bloqueo de las ventanas emergentes de su navegador Monto:\$1,150.00

Elija la forma de pago:

O Pago referenciado

En comercios e instituciones bancarias autorizadas. Descarga tu comprobante 24 horas después.

Pago en Línea

Pago con tarjeta de crédito y/o tarjeta de débito

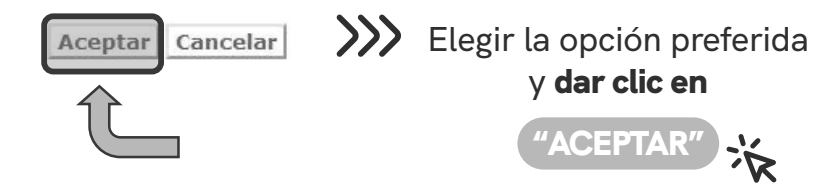

\* Usted podrá imprimir sus documentos de pago de declaraciones u órdenes de pago desde consulta a transacciones

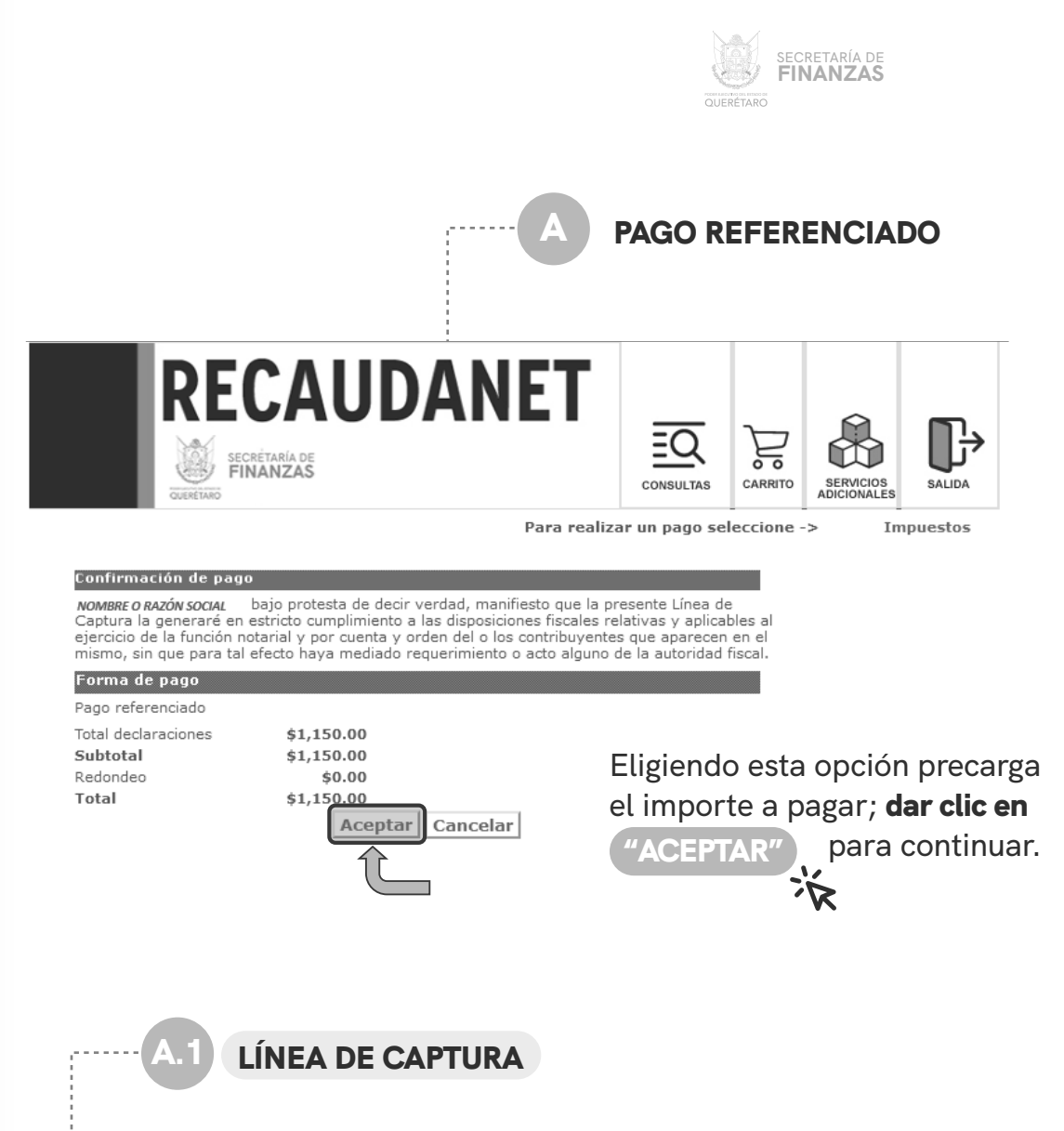

Atender las indicaciones previas a realizar el pago en ventanilla; es importante guardar y conservar el número denominado *línea de captura*, así como tener en consideración la *fecha límite* en la que puede pagar usando dicha línea.

#### Importante:

Usted va a realizar la transacción como pago referenciado; esto le generará un número llamado línea de captura, que deberá presentar en el banco para realizar el pago correspondiente.

La transacción efectuada por Pago Referenciado quedará en estatus de espera de pago hasta que éste se efectúe en el plazo señalado.

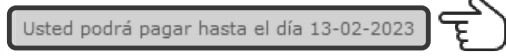

¿Está Ud. seguro de que desea realizar la transacción y pagar su adeudo en el banco (ya sea en ventanilla o a través de servicios electrónicos de su banco si cuenta con ellos) mediante de su linea de captura?.

Los recibos de pago se podrán obtener hasta que se liquide la transacción en el banco y se registre en nuestro sistema.

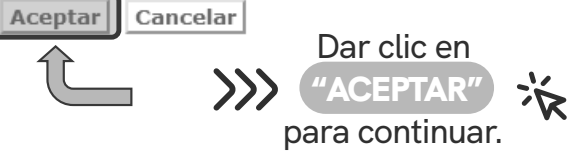

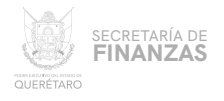

### .2 COMPROBANTE

 $\blacktriangle$ 

Por último, una vez generada la línea de captura, se imprime para acudir a cualquiera de los diferentes bancos y establecimientos autorizados para efectuar el pago.

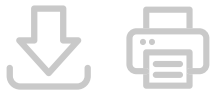

Dicha línea cuenta con datos como el número de **Transacción** que será útil al momento de recuperar el **Recibo de Pago** oficial.

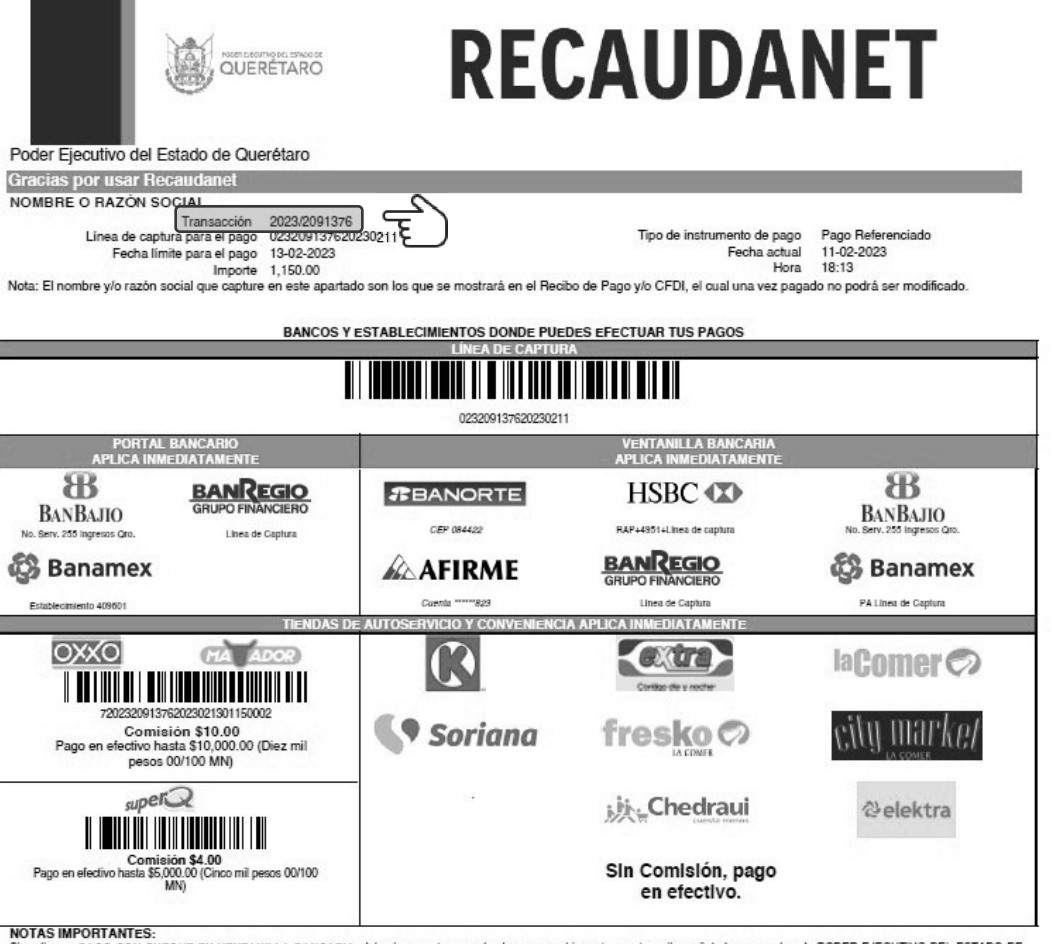

Si realiza su PAGO CON CHEQUE EN VENTANILLA BANCARIA, deberá presentar un solo cheque por el importe exacto arriba señalado y a nombre de PODER EJECUTIVO DEL ESTADO DE<br>OUERETARO (en mayúsculas y sin abreviaciones).

Este documento tiene carácter informativo. Su contenido carece de valor jurídico o validez como comprobante legal o fiscal

Si desea consultar su factura electrónica puede visitar la siguiente liga http://asistenciasf.queretaro.gob.mx/facturacion.

Tiendas Extra y Circulo K monto máximo \$ 5,000.00.

Consulta las tiendas autorizadas en la siguiente liga https://www.queretaro.gob.mx/tenencia2021/centrospagos.html

Se sugiere guardar los comprobantes a efecto de tener el soporte documental que acredite el pago realizado.

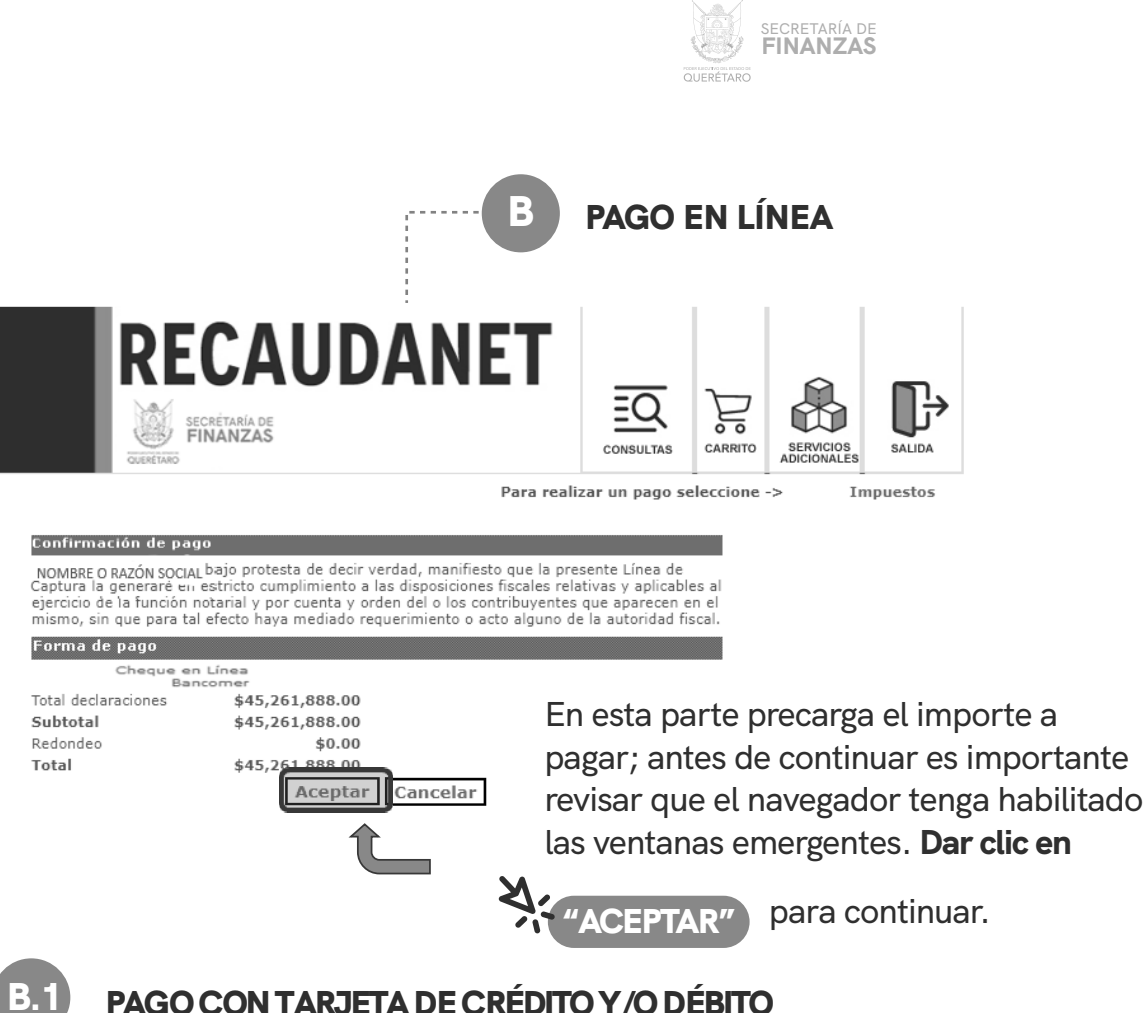

### PAGO CON TARJETA DE CRÉDITO Y/O DÉBITO

En este módulo se elige el medio de pago deseado para que sea redireccionado a la siguiente sección, dar clic en la opción deseada y seguir las indicaciones que la institución bancaria solicite para efectuar el pago.

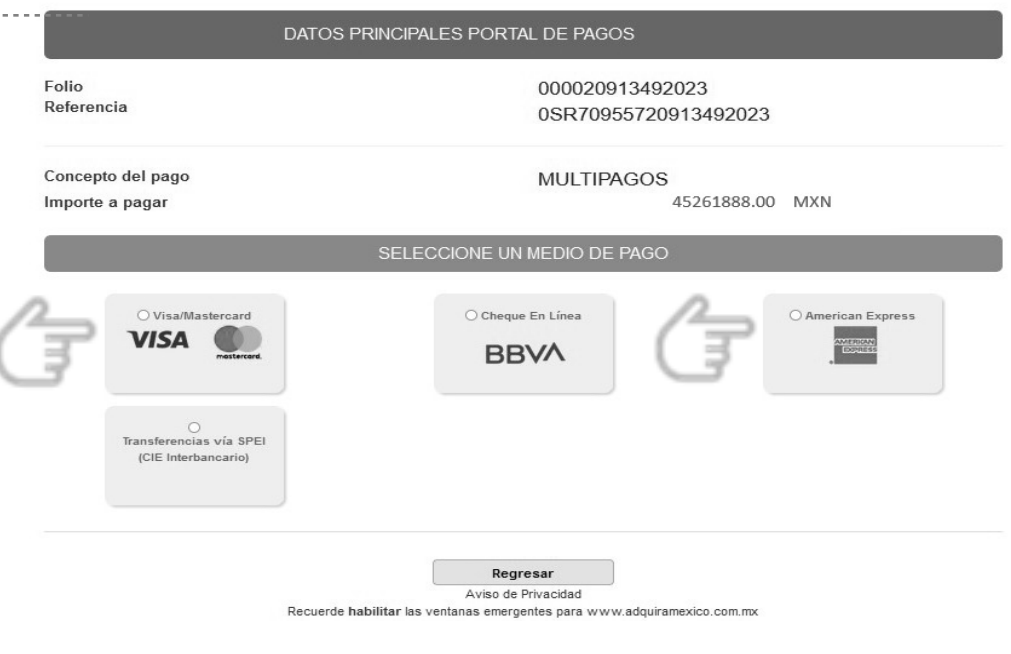

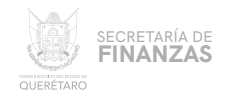

 $\frac{1}{2}$  ...

En este módulo se elige el medio de pago deseado para que sea redireccionado a la siguiente sección, dar clic en la opción deseada y seguir las indicaciones que la institución bancaria solicite para efectuar el pago.

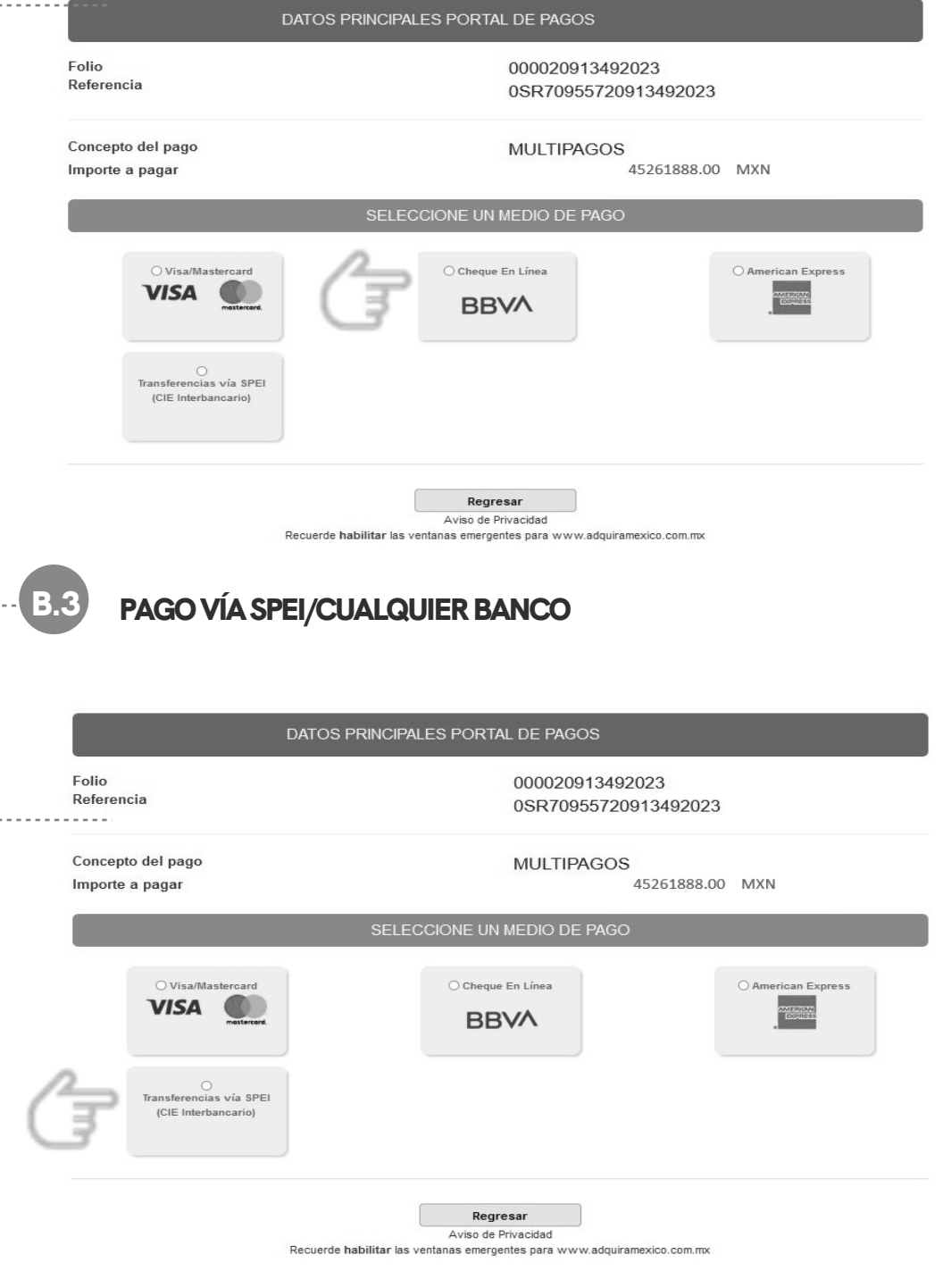

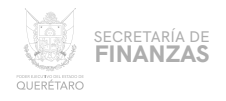

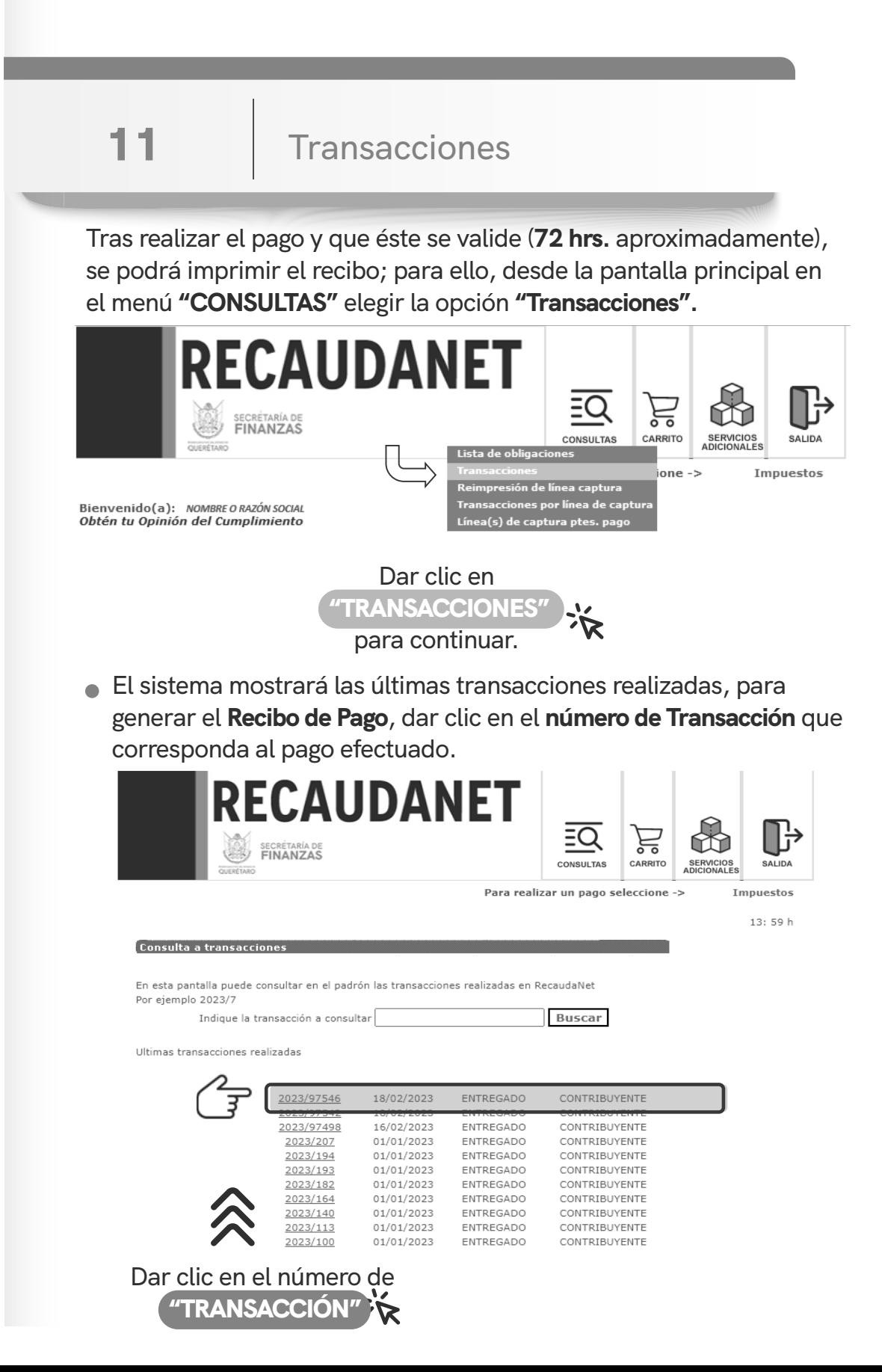

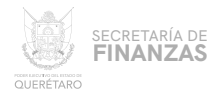

# 12 Impresión de Recibo

El sistema dará un resumen del pago efectuado; dar clic en cualquier ícono de impresión para generar el **Recibo de Pago** .

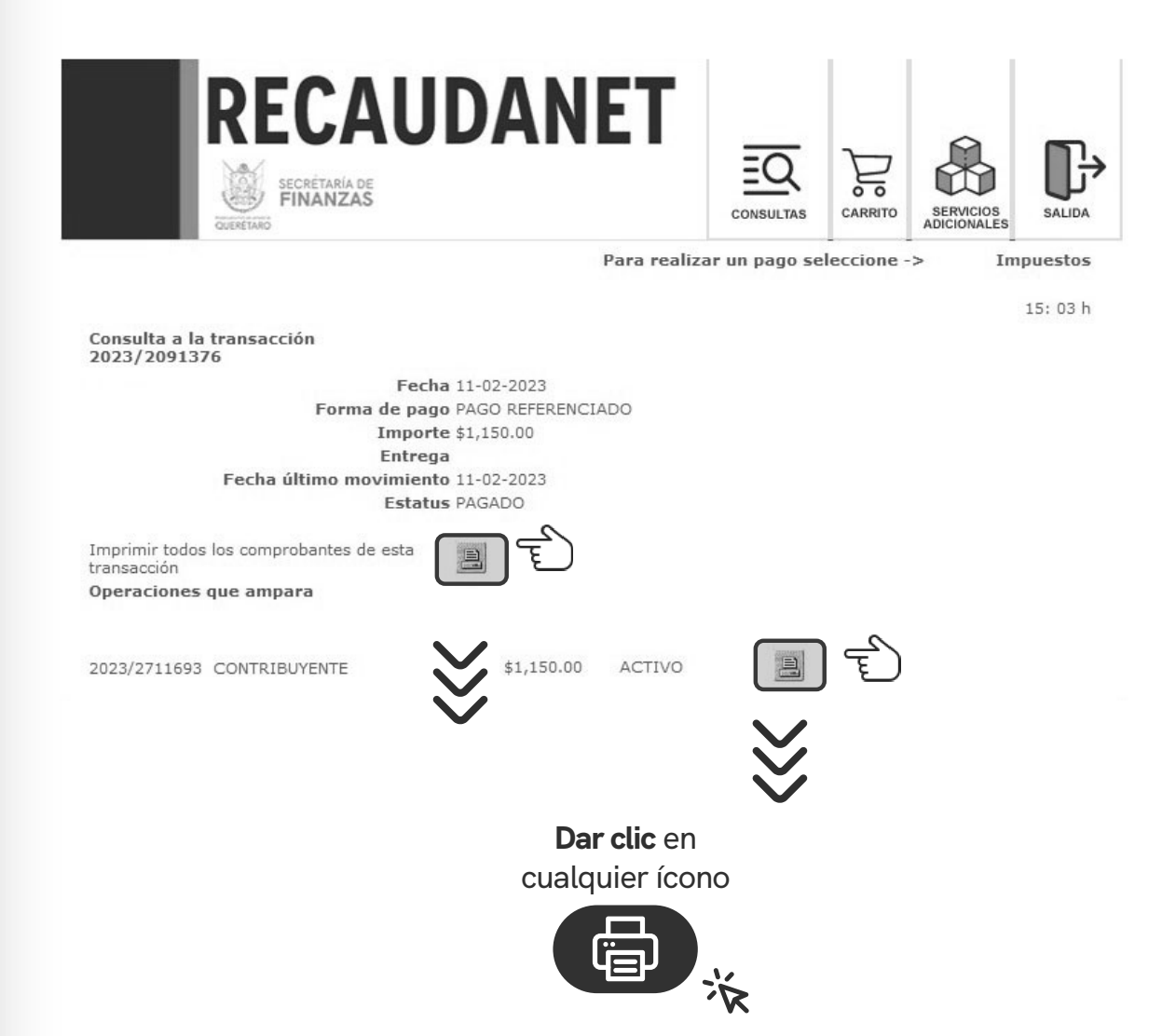

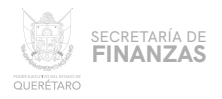

### 13 Recibo de Pago Oficial Finalmente el sistema arroja el **Recibo de Pago oficial** . QUERÉTARO Recibo de pago Querétaro, Qro. 11 de Febrero del 2023 No. de Operación 2023/2711684 No Transacción 2023/2091376 Datos del contribuyente: RFC: XAXX010101000 Nombre: NOMBRE O RAZÓN SOCIAL Municipio: QUERETARO Establecimiento: 1 Localidad: SANTIAGO DE QUERETARO Periodo de pago: 202301 Colonia: CENTRO Tipo declaración: NORMAL Dirección: DOMICILIO ESTABLECIMIENTO PRINCIPAL Telefono: Pagos realizados Cuenta Descripción del concepto de pago Periodo Cantidad Importe RETENCION IMPTO PREST SERV HOSPEDAJE 202301 1,150.00 494  $\overline{1}$ **TOTAL** 1,150.00 (UN MIL CIENTO CINCUENTA PESOS 00/100 M.N.) **Cadena Original** CEDULA DE IDENTIFICACION FISCAL 60001=PING010101SPFI60002=1150I60003=20232711683I60004=202302<br>11I60005=13:19:32I60006=35I60007=202301I60008=N SHCP **CO SAT Sello Digital** qe5XuK1CY+j4fRvWvuEx5ZBJs1QpzYJrLvUqlojLLmkeJRXdoRZhT2t4r2ylf<br>QYVA44QY7D5X48CEo3NHqtA9BVoOHzP8Dz2+Y5vX/SITereL5XKm5MDt<br>eLp3zfzMLJbXH9lcYDXZJqb4gQnVK3LuqWrKRPLDt5/la8yfDoMaKg= 回游泳回 GEQ790916N<br>D Federal de Co PODER EJECUTIVO DEL<br>ESTADO DE QUERETARO Si desea verificar su comprobante de pago y/o consultar su factura electrónica puede visitar la<br>siguiente liga http://asistenciasf.queretaro.gob.mx/ Para consultar el aviso de privacidad de la Dirección de Ingresos de la Secretaría de Finanzas,<br>deberá ingresar a la siguiente página: http://asistenciasf.queretaro.gob.mx/ Fecha de impresión: 24-02-23 15:04:16 Pag. 1 de 1

Se sugiere guardar los comprobantes a efecto de tener el soporte documental que acredite el pago realizado.

 $\bullet$ 

 $\circ$ 

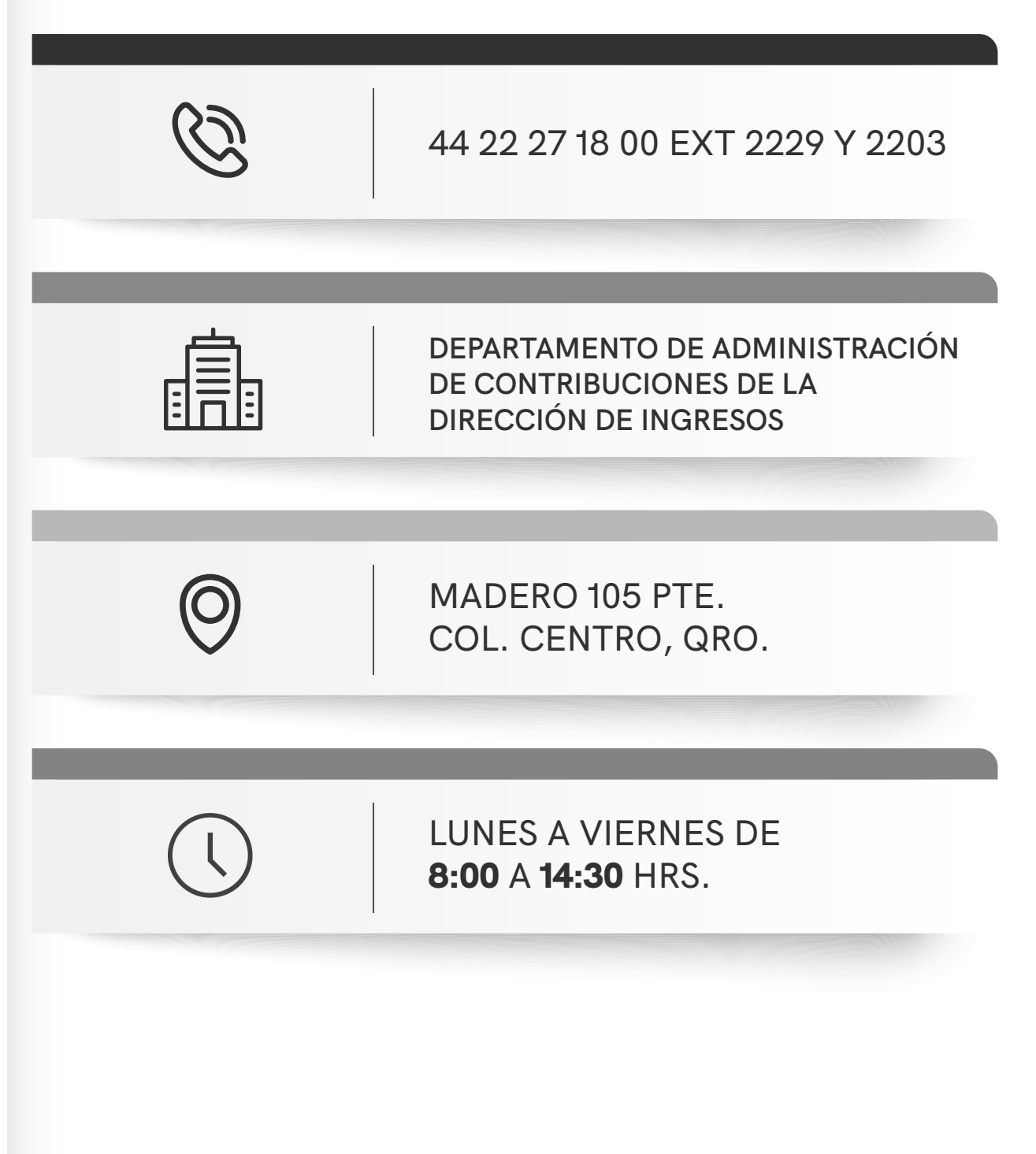